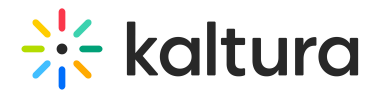

## 'Add New' menu in Canvas

Last Modified on 09/29/2024 9:58 am IDT

28 This article is designated for all users.

## About

Use the **Add New** menu to easily create a variety of new media from scratch. Once created, your new content is automatically added to your My [Media](https://knowledge.kaltura.com/help/canvas--my-media-v2-ui) library, ready for immediate use and organization.

The instructions below are for non-Theming users. If you have [Theming](https://knowledge.kaltura.com/help/getting-started-with-the-theming-module) enabled, please refer to our article [+Create](https://knowledge.kaltura.com/help/canvas-add-media-theming-feature-set) menu.

## Access the menu

Navigate to your My [Media](https://knowledge.kaltura.com/help/canvas--my-media-v2-ui) page and click the **Add New** button at the top right to see the list of options.

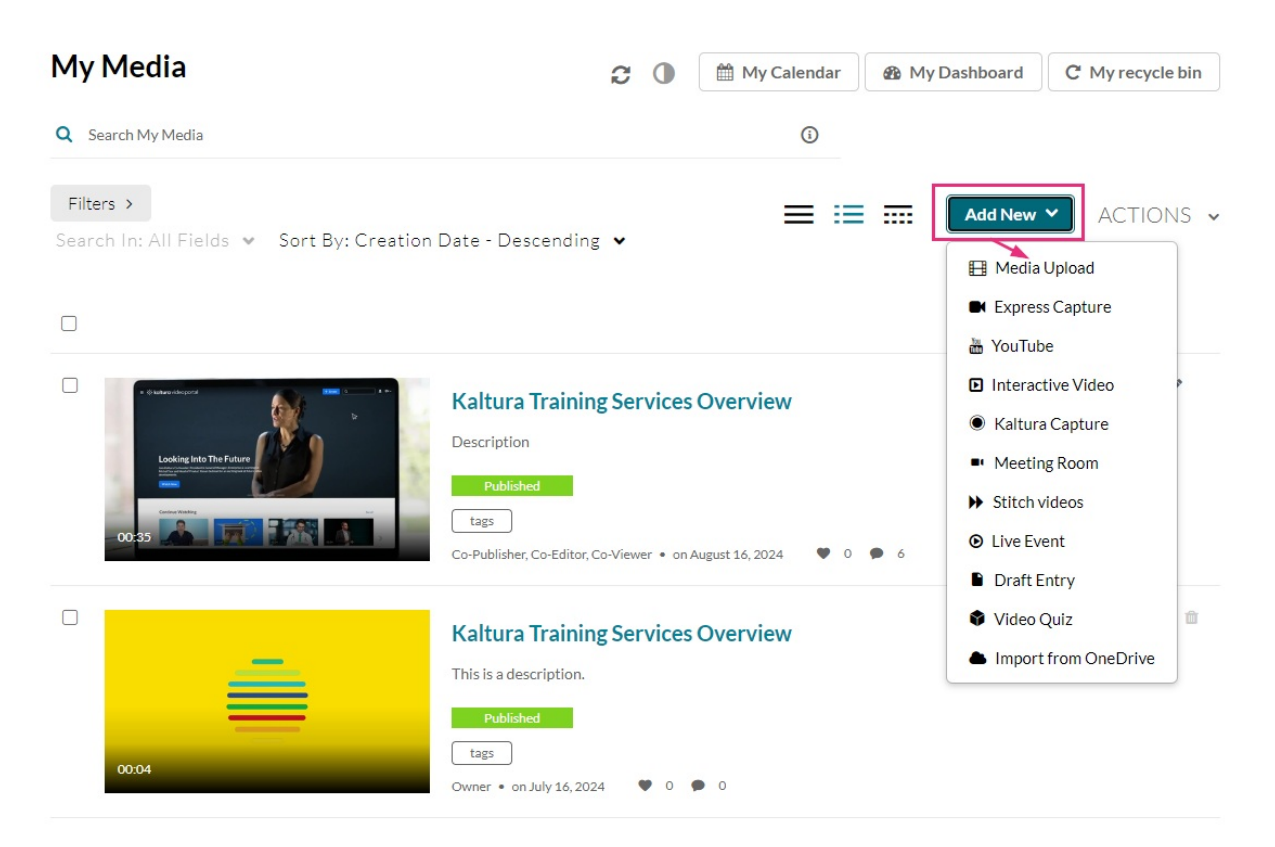

Depending on what is enabled on your application, your Add New menu may look slightly different to the one shown in this article. If there is an option missing, please contact your Kaltura administrator to discuss how to enable.

Copyright ©️ 2024 Kaltura Inc. All Rights Reserved. Designated trademarks and brands are the property of their respective owners. Use of this document constitutes acceptance of the Kaltura Terms of Use and Privacy Policy.

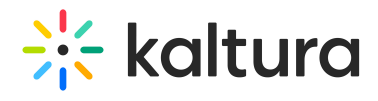

- Media [Upload](https://knowledge.kaltura.com/help/upload-media-from-your-desktop-media-gallery-bse)
- Express [Capture](https://knowledge.kaltura.com/help/kaltura-express-capture)
- [YouTube](https://knowledge.kaltura.com/help/add-media-from-youtube)
- [Interactive](https://knowledge.kaltura.com/help/kaltura-path-interactive-videos-createshow-media) Video (Paths)
- Kaltura [Capture](https://knowledge.kaltura.com/help/kaltura-capture-overview)
- [Meeting](http://knowledge.kaltura.com/help/working-with-meeting-rooms) Room
- Draft [Entry](https://knowledge.kaltura.com/help/creating-and-working-with-draft-entries)
- [Video](https://knowledge.kaltura.com/help/kaltura-video-quiz) Quiz
- [Webcast](https://knowledge.kaltura.com/help/kaltura-webcasting) Event (Townhalls)
- Stitch videos